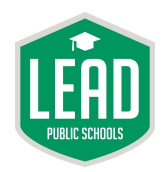

# How to Obtain Internet Access During Extended School Closures

# Table of Contents

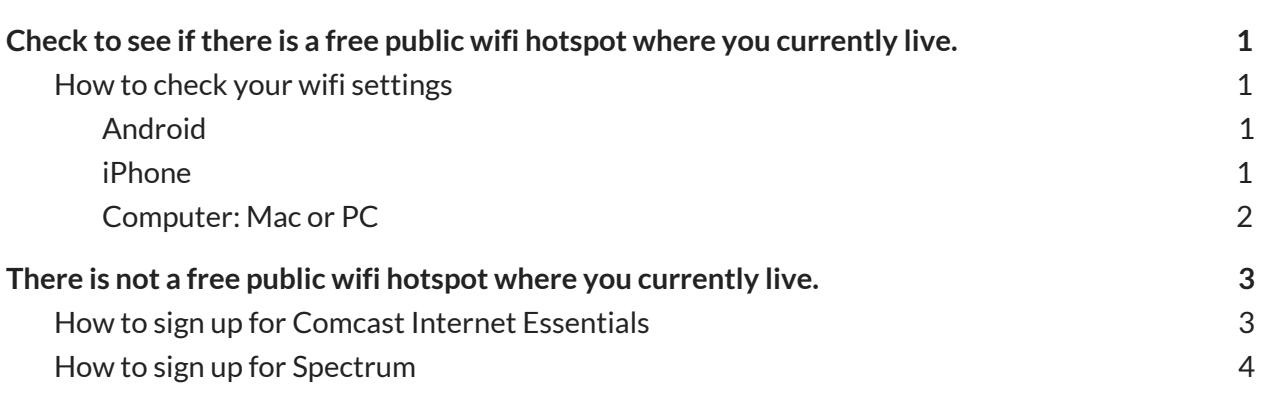

#### **LEAD Public Schools** *Ready for College. Ready for Life.*

# <span id="page-1-0"></span>*Check to see if there is a free public wifi hotspot where you currently live.*

Prior to reaching out to various internet service providers, LEAD Public Schools recommends that you check to see if there is a free mobile hotspot that you can connect to in your area. Both Comcast, through Xfinity, and AT&T are offering free access to their mobile hotspots, and one of these hotspots may be available in your area. Please continue to read below to see how you can access either of these mobile hotspots or others that may be available to you.

## <span id="page-1-1"></span>How to check your wifi settings

#### <span id="page-1-2"></span>*Android*

- 1. Unlock your smartphone.
- 2. Swipe down from the top of your phone.

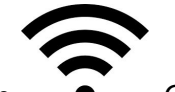

- 3. You should see wifi icon  $\bullet$  . Click on this icon.
- 4. A list of available wifi networks should pop-up.
- 5. There are two free wifi networks that LEAD Public Schools recommends if they are available: "xfinitywifi" or "att-wifi"/"attwifi". If you see the names of either of these free wifis click on the network. If you don't see Xfinity or AT&T's free wifi networks, there may be another free wifi network. You can identify these by the unlocked icon next to them. Click to connect on the network that you think is reputable.
	- ❋ To see if there are Xfinity Mobile Hotspots in your area, visit [www.xfinity.com/wifi.](http://www.xfinity.com/wifi)
	- ❋ AT&T does not yet have a map of wifi hotspots available, but stay tuned to their website ([www.att.com](http://www.att.com/)) for future announcements.
	- ❋ Do not access or share private or sensitive information over public wifi networks!
- 6. If you see "xfinitywifi" but are having trouble connecting to the hotspot, click here for [troubleshooting](https://www.xfinity.com/hub/mobile/mobile-phone-wifi-troubleshooting-tips) tips.
- 7. You may be able to connect to another wifi network that requires a password. If you know the password, tap on the network you would like to access, and enter the password. If you do not know the password, you may need to contact your internet service provider for more information.
	- ❋ Wifi passwords are case sensitive so be sure to enter letters, numbers, and symbols *exactly* as they appear.

#### <span id="page-1-3"></span>*iPhone*

- 1. Unlock your smartphone.
- 2. Swipe down from the top of your phone.

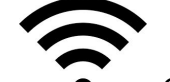

3. You should see wifi icon  $\bullet$  . Click on this icon.

#### **LEAD Public Schools**

*Ready for College. Ready for Life.*

- 4. A list of available wifi networks should pop-up.
- 5. There are two free wifi networks that LEAD Public Schools recommends if they are available: "xfinitywifi" or "att-wifi"/"attwifi". If you see the names of either of these free wifis click on the network. If you don't see Xfinity or AT&T's free wifi networks, there may be another free wifi network. You can identify these by the unlocked icon next to them. Click to connect on the network that you think is reputable.
	- a. To see if there are Xfinity Mobile Hotspots in your area, visit [www.xfinity.com/wifi.](http://www.xfinity.com/wifi)
	- b. AT&T does not yet have a map of wifi hotspots available, but stay tuned to their website ([www.att.com](http://www.att.com/)) for future announcements.
	- c. Do not access or share private or sensitive information over public wifi networks!
- 6. If you see "xfinitywifi" but are having trouble connecting to the hotspot, click here for [troubleshooting](https://www.xfinity.com/hub/mobile/mobile-phone-wifi-troubleshooting-tips) tips.
- 7. You may be able to connect to another wifi network that requires a password. If you know the password, tap on the network you would like to access, and enter the password. If you do not know the password, you may need to contact your internet service provider for more information.
	- a. Wifi passwords are case sensitive so be sure to enter letters, numbers, and symbols *exactly* as they appear.

#### <span id="page-2-0"></span>*Computer: Mac or PC*

1. Move your mouse to the [MAC: top right hand *or* PC: bottom right hand] side of your screen.

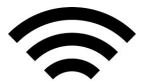

2. Locate the wifi icon  $\bullet$  and then click on it.

- 3. There are two free wifi networks that LEAD Public Schools recommends if they are available: "xfinitywifi" or "att-wifi"/"attwifi". If you see the names of either of these free wifis click on the network. If you don't see Xfinity or AT&T's free wifi networks, there may be another free wifi network. You can identify these by the unlocked icon next to them. Click to connect on the network that you think is reputable.
	- ❋ To see if there are Xfinity Mobile Hotspots in your area, visit [www.xfinity.com/wifi.](http://www.xfinity.com/wifi)
	- ❋ AT&T does not yet have a map of wifi hotspots available, but stay tuned to their website ([www.att.com](http://www.att.com/)) for future announcements.
	- ❋ Do not access or share private or sensitive information over public wifi networks!
- 4. If you see "xfinitywifi" but are having trouble connecting to the hotspot, click here for [troubleshooting](https://www.xfinity.com/hub/mobile/mobile-phone-wifi-troubleshooting-tips) tips.
- 5. You may be able to connect to another wifi network that requires a password. If you know the password, tap on the network you would like to access, and enter the password. If you do not know the password, you may need to contact your internet service provider for more information.
	- ❋ Wifi passwords are case sensitive so be sure to enter letters, numbers, and symbols *exactly* as they appear.

#### **LEAD Public Schools** *Ready for College. Ready for Life.*

# <span id="page-3-0"></span>*There is not a free public wifi hotspot where you currently live.*

LEAD Public Schools recommends Comcast Internet Essentials as a good solution for obtaining internet for you and your household for free for the first 60 days and a low monthly price of \$9.95 a month afterward. Comcast Internet Essentials is our first choice as they provide affordable internet beyond the 60 day free trial that many internet providers are offering.

Spectrum is LEAD Public School's second recommendation if there is not a free public wifi hotspot where you currently live. They are providing internet for free for the next 60 days.

## <span id="page-3-1"></span>How to sign up for Comcast Internet Essentials

You and your family may be eligible for Comcast Internet Essentials. Keep reading below to see if your household meets eligibility criteria. If you do, apply for Comcast Internet Essentials by either visiting their website at <https://apply.internetessentials.com/> or call them at 1-855-8-INTERNET(or 1-855-846-8376).

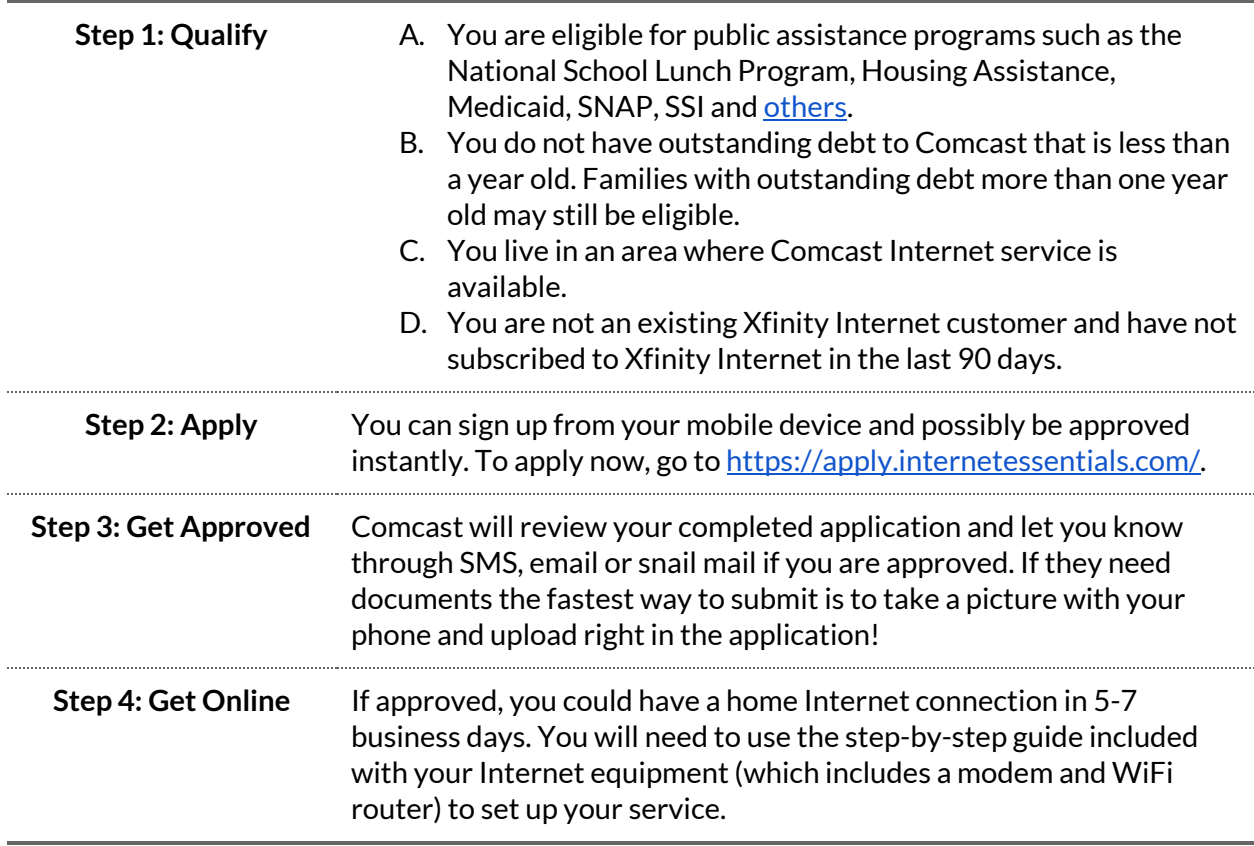

#### **LEAD Public Schools** *Ready for College. Ready for Life.*

## <span id="page-4-0"></span>How to sign up for Spectrum

Spectrum's free 60 day free internet, starting March 16, is specifically for new Pre-K to 12, college student and teacher households who don't currently have internet or WiFi service. If your household does not currently have wifi, your have a student with remote learning needs in Pre-K to 12th grade, and you have not already subscribed to Spectrum's internet service plan within the last 30 days, you are eligible to apply. To inquire for more information or to apply for Spectrum internet service, call (855) 243-8892.